## How to translate text and documents from one language to another?

- 1. Surf to translate.google.com
- 2. Choose **text** or **documents** to be translated.

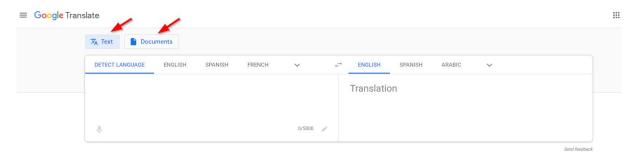

3. If you want to translate **text**, choose the original language and the language you want to translate to.

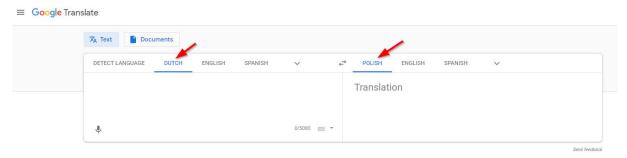

4. Enter the text you want to translate, in the first text box. The translation will appear in the text box on the right.

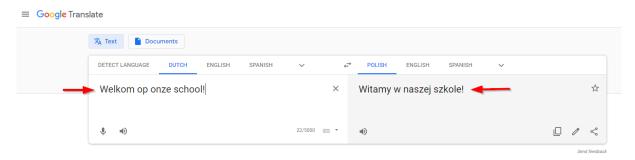

- 5. You can listen to the text by clicking on the small sound icon.
- 6. If you want to translate a **document**, click on 'Documents' on top of the page. Be sure to have the document saved or downloaded on your computer.

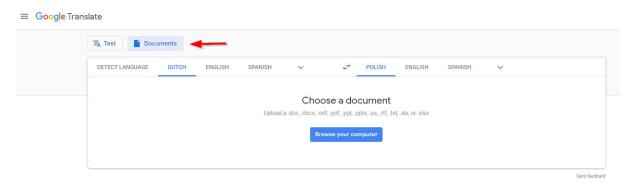

7. Choose the original language and the language you want to translate to.

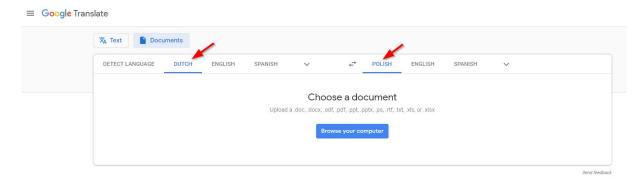

8. Click on 'Browse' to choose the document you want to translate.

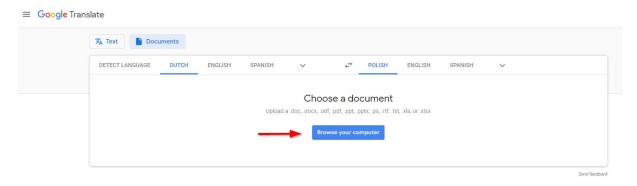

9. The document is uploaded. Click on 'Translate'.

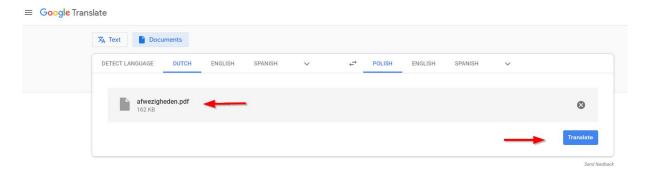

10. The translation appears.

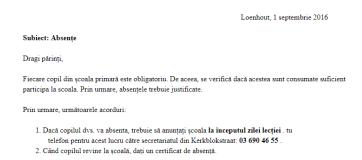